## **Editace plánu servisní činnosti**

## **Poznámka**

Akce pro editaci plánu servisní činnosti je dostupná pouze oprávněným uživatelům z evidence **Vzory servisní činnosti**.

- 1. Spusťte evidenci **Vzory servisní činnosti** z [navigace](https://docs.elvacsolutions.eu/pages/viewpage.action?pageId=21823745) sekce **Tikety a servisní činnost | Plán servisní činnosti | Vzory servisní činnosti**.
- 2. **Dvojklikem** otevřete plán, který chcete změnit.
- 3. Na formuláři plán servisní činnosti editujte parametry, které chcete změnit např. předmět příkazu, odpovědná osoba, definici opakování a poté záznam [uložte.](https://docs.elvacsolutions.eu/pages/viewpage.action?pageId=21823960)

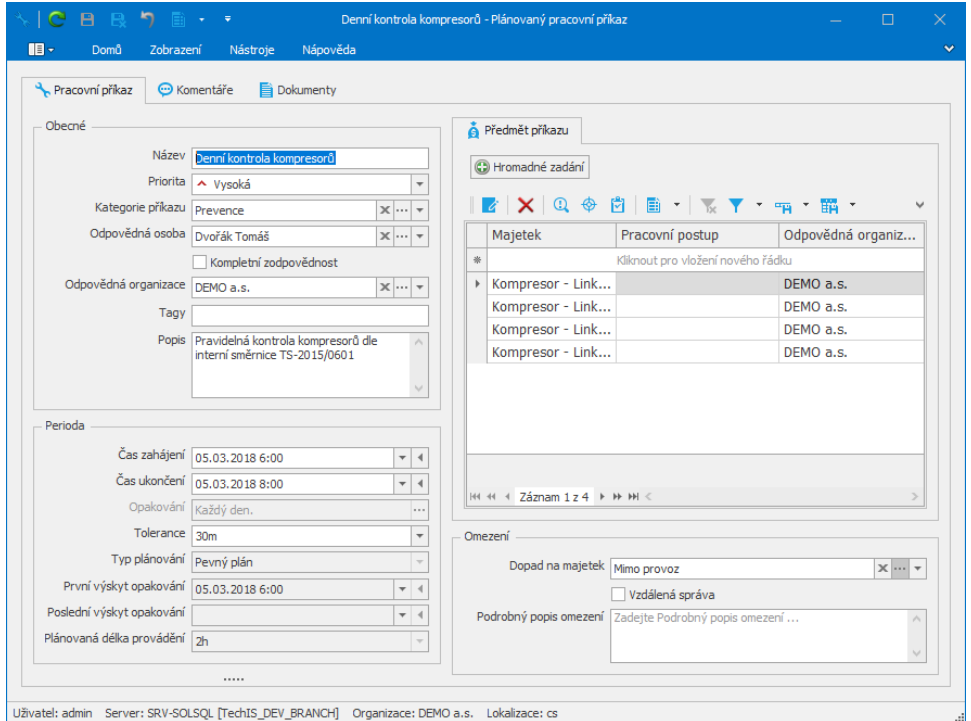

## **Upozornění**

Pokud jsou požadovaná pole vyšedlá (tzn. nelze je editovat), pracovní příkaz již byl [proveden](https://docs.elvacsolutions.eu/pages/viewpage.action?pageId=21831089) a není možné jeho plán zpětně změnit. V tomto případě doporučujeme plán [ukončit](https://docs.elvacsolutions.eu/pages/viewpage.action?pageId=21831187) a [založit nový](https://docs.elvacsolutions.eu/pages/viewpage.action?pageId=21831193).